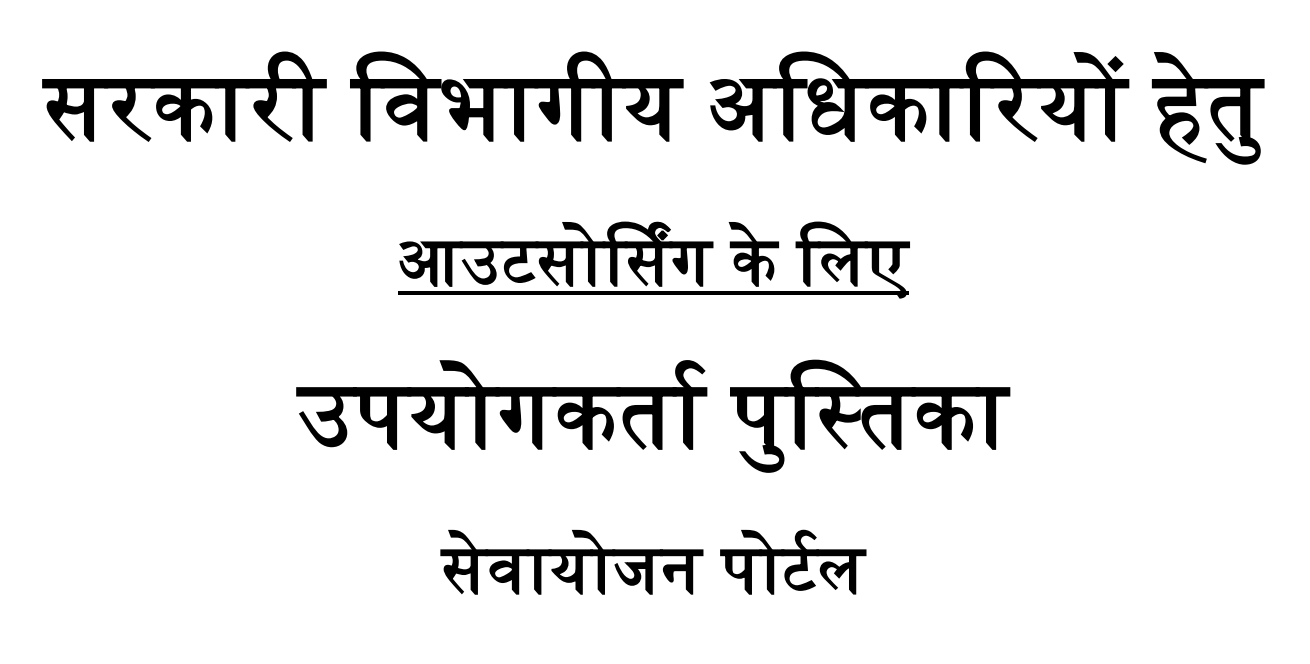

<https://sewayojan.up.nic.in/IEP/login.aspx>

प्रशिक्षण एवं सेवायोजन निदेशालय,उत्तर प्रदेश गुरु गोविन्द ससंह मागा,बांसमंडी चौराहा, िखनऊ ।

सरकारी विभागों के अविकारी िॉग इन हेतु **<https://sewayojan.up.nic.in/IEP/login.aspx>** पर वलिक करें और ड्रापडाउन से DEPARTMENT OFFICER का चयन करें।

इस हेतु आपकी यूजर आईडी IGRS (जन सुनिाई पोटाि) की आई**.**डी**.** होगी और पासिडा igrs होगा जिसे लॉग इन के उपरांत change password से परिवर्तन करने की व्यवस्था है।

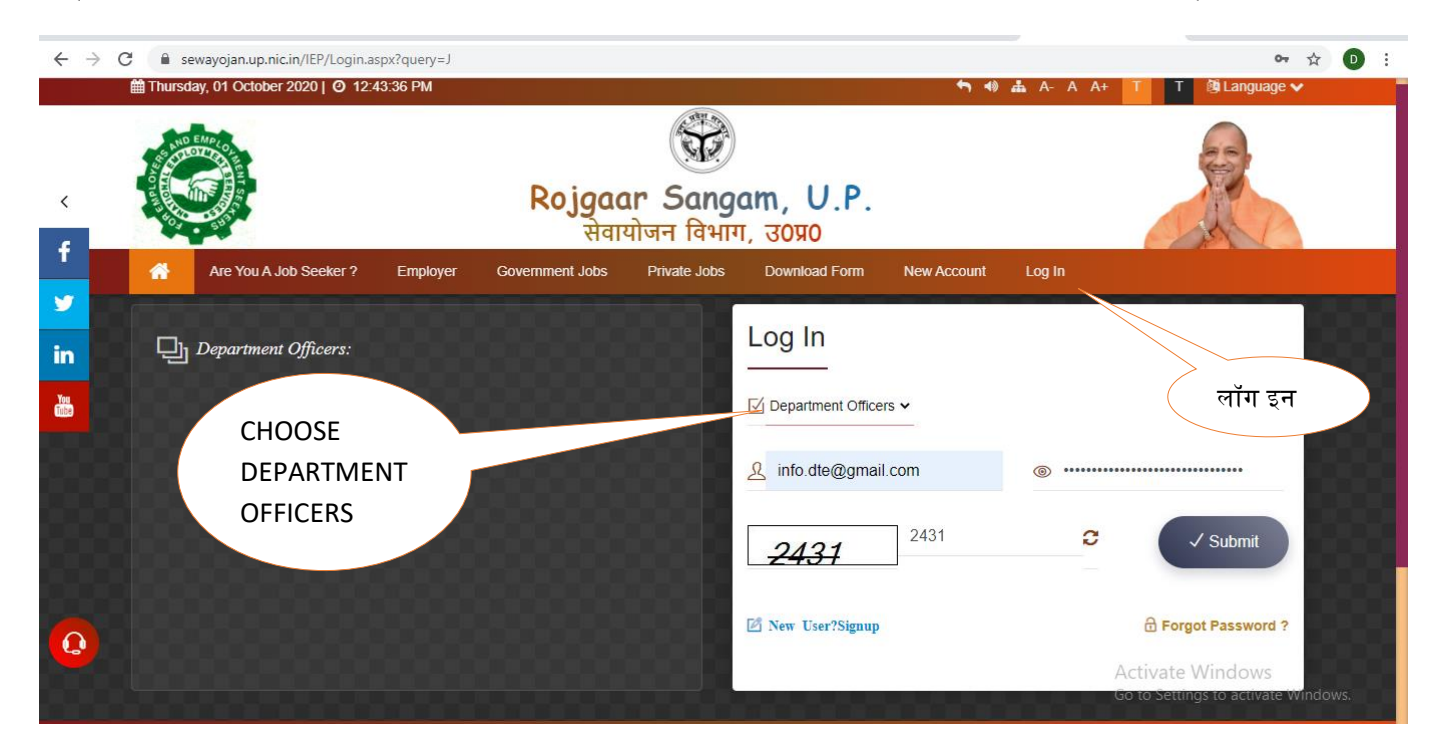

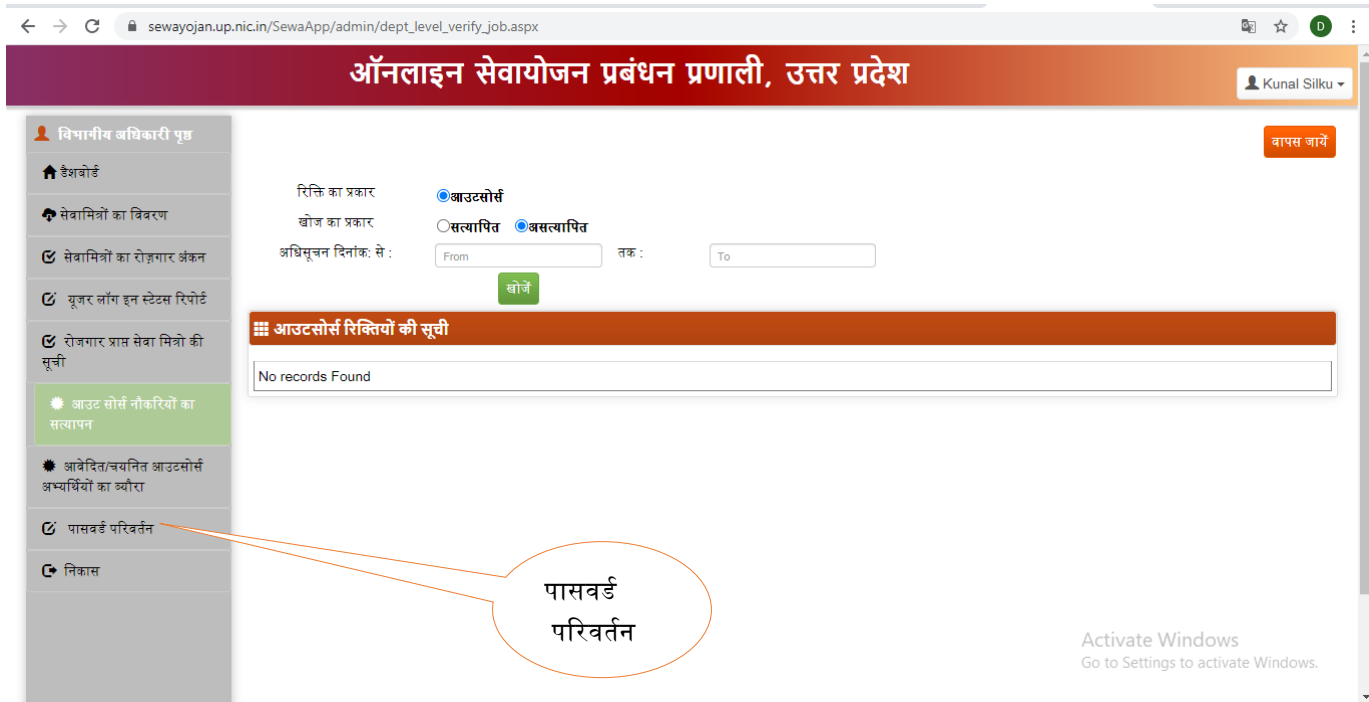

• सरकारी विभागों के अधिकारियों द्वारा आउटसोर्सिंग एजेन्सी द्वारा रिक्तियां सेवायोजन पोर्टल पर अपलोड करने के उपरान्त आउटसोर्सिंग हेतु रिक्तियों का सत्याप<mark>न</mark> टैब पर क्लिक किया जायेगा। उसके उपरान्त खोजें टैब पर क्लिक करने पर रिक्तियां प्रदर्शित हो जायेंगी। जिसे सरकारी अविकाररयों द्वारा रटक करते हुए सत्यावपत ककया जायेगा।

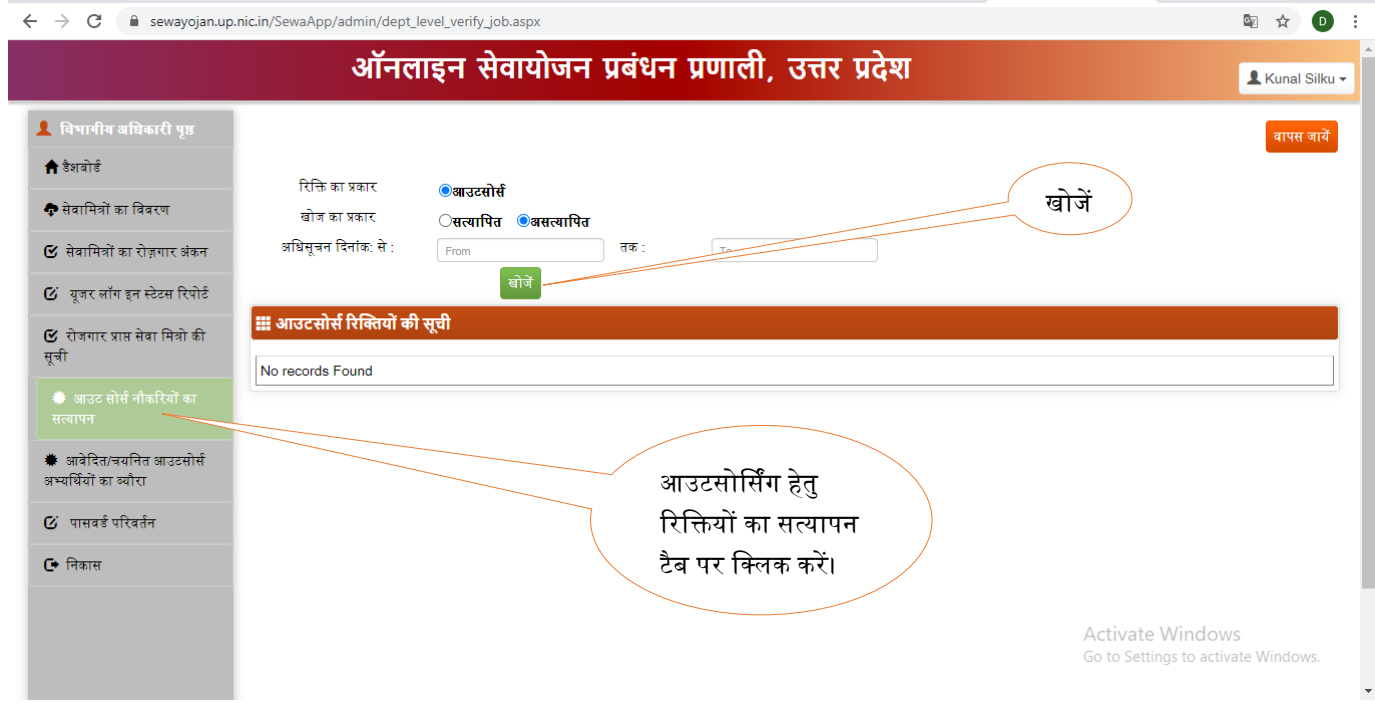

 सरकारी विभागों के अविकाररयों द्वारा आउटसोर्सिंग हेतु आिेकदत/चयवनत अभ्यर्थायों का वििरण देखने हेतु " आवेदित/चयनित आउटसोर्सिंग अभ्यर्थियों का ब्यौरा" टैब पर क्लिक किया जायेगा। तदोपरान्त नोटिफाई रिक्ति का कोड प्रविष्ट कर खोजने के उपरान्त आवेदित/चयनित अभ्यर्थियों की सूची प्रदर्िात हो जायेगी।

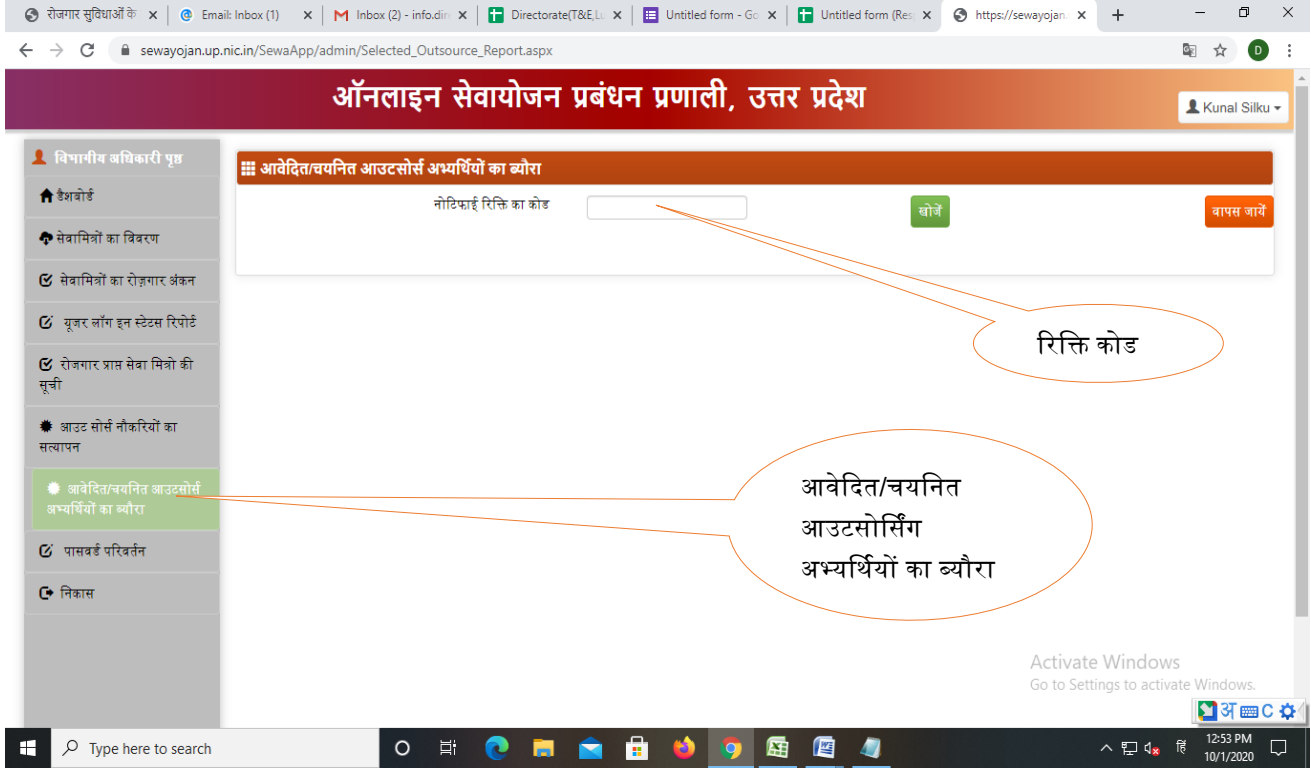

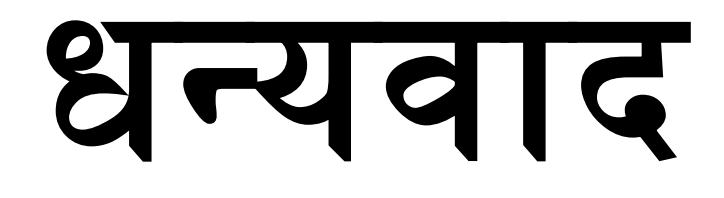